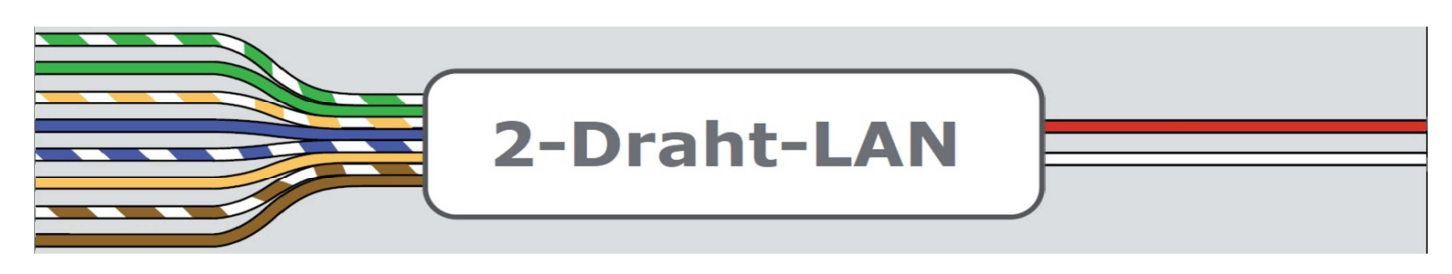

## **Vorgehen bei Parallelbetrieb mehreren Verbunde**

Das System kann im 5er Verbund arbeiten. Typischerweise 1 Gerät am Start und 4 Geräte am Ende:

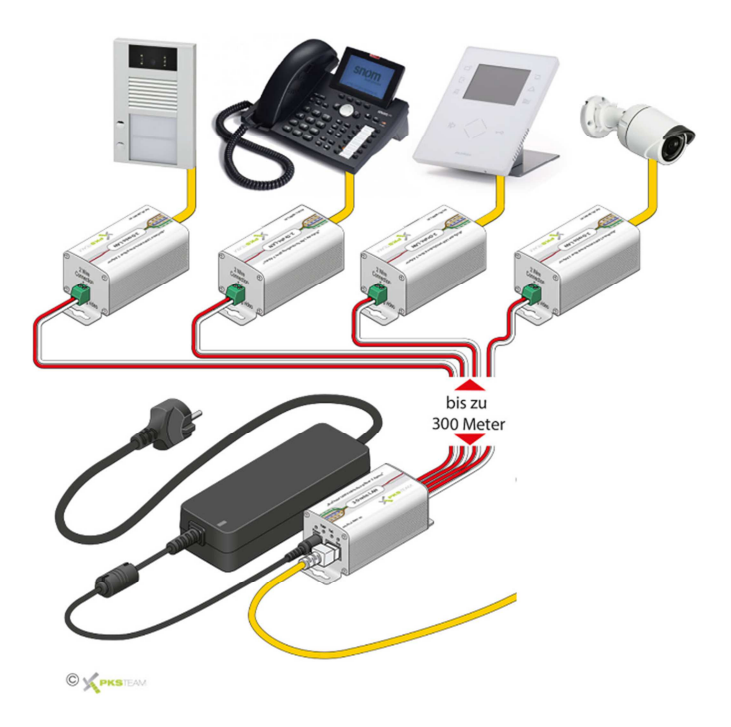

So wie das Gerät aus der Verpackung kommt, ist es in einem automatischen Kopplungsmodus. Dieser Zustand existiert nur einmal, so wie das Gerät zum ersten Mal in Betrieb genommen wird. Vorteil: wird ein weiteres Gerät in Betrieb genommen, koppelt sich dieses automatisch mit den Geräten die bereits im Verbund sind. Nachteil: das macht aber auch ein sechstes Gerät und sprengt damit den Verbund. Ihr Netzwerk ist blockiert auf gleiche Weise wie wenn Sie ein Switch mit sich selbst verbinden.

Das passiert nicht nur wenn das sechste Gerät physisch mit den anderen galvanisch verbunden ist, sondern auch wenn die Adern einfach parallel verlaufen. Es wirkt das Übersprechen vom Powerline Prinzip.

Es ist nun notwendig, dieses sechste (und alle weiteren) Gerät explizit von den ersten 5 zu trennen. Das passiert durch rücksetzen in Werkseinstellung.

## **Entkopplung und neu koppeln ("Unjoining" und "joining")**

Die Werkseinstellung unterscheidet sich von dem automatischen Kopplungsmodus. In Werkseinstellung unternimmt das Gerät nichts und versucht daher nicht, sich mit erreichbaren Geräten zu koppeln.

Somit ist die Vorgehensweise klar: alle weiteren Geräte in Werkseinstellung versetzen und explizit miteinander koppeln

- Erstellen Sie ein 5er Verbund (idealerweise mit kurzen Adern direkt am Start um zu verhindern dass Sie hin und her laufen müssen)
- Schließen Sie diesen Verbund an das 48 Volt Netzteil an und verbinden Sie dieses mit dem Strom
- Drücken Sie an allen 5 Geräten (mit einer Büroklammer) 12 Sekunden lang die Grp Taste

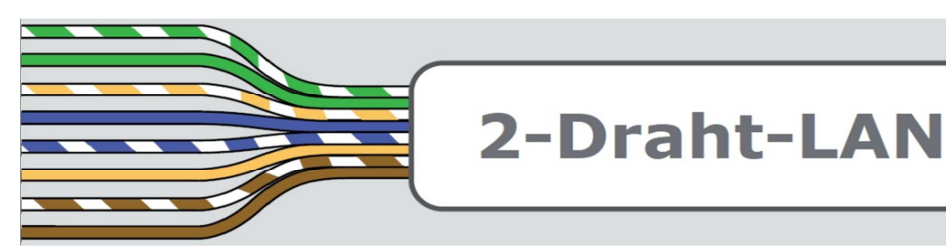

- Lassen Sie los: Sie werden bemerken dass alle LEDs kurz ausgehen und dann wieder an. Falls dies nicht der Fall ist, haben Sie nicht lange genug gedrückt gehalten
- Drücken Sie am ersten Gerät 1 Sekunde lang die Grp Taste
- Drücken Sie am zweiten Gerät 1 Sekunde lang die Grp Taste

Diese beiden Gerät sind nun explizit (und vom ersten Verbund losgelöst) miteinander verbunden

• Wiederholen sie Die Prozedur mit Geräte 1 und 3, danach 1 und 4 und zuletzt mit Gerät 1 und 5.

Wiederholen Sie die Prozedur für weitere Verbunde.

## **ACHTUNG!**

Bei steigender Anzahl von Verbunden können Rückkopplungseffekte ein Reibungsloser Betrieb stören. Trotz Entkoppeln und neu Koppeln.

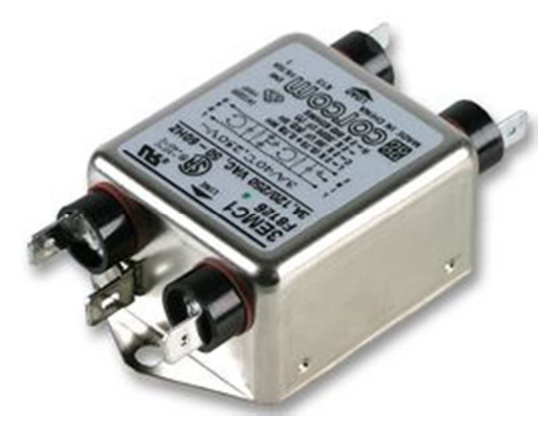

In solch einem Fall ist die Lösung der Einsatz eines Entstörungsfilters des Typs CORCOM 3EMC1 zwischen Netzteil und Steckdose.

Solche Rückkopplungseffekte können auch über größere Distanzen entstehen, vor allem wenn die Geräte an der gleichen Phase angeschlossen sind.

Solche Filter (in leicht anderer Form) sind in unseren 19 Zoll Einschubeinheiten enthalten. Diese eignen sich für den Einsatz in Serverräumen wenn es darum geht, in Gebäuden Räume per LAN zu erreichen wo das Neuverlegen von LAN Kabel nicht machbar ist.

Krankenhäuser, Schulen, Hotels, Altersheime etc.

**WICHTIG**: die Geräte in unseren 19 Zoll Einheiten sind bereits entkoppelt (in Werkseinstellung). Der Schritt des Zurücksetzens für diese Geräte entfällt. Nur das Entkoppeln der Jeweils anderen 4 Geräte muss gemacht werden. Danach koppeln laut Anleitung.

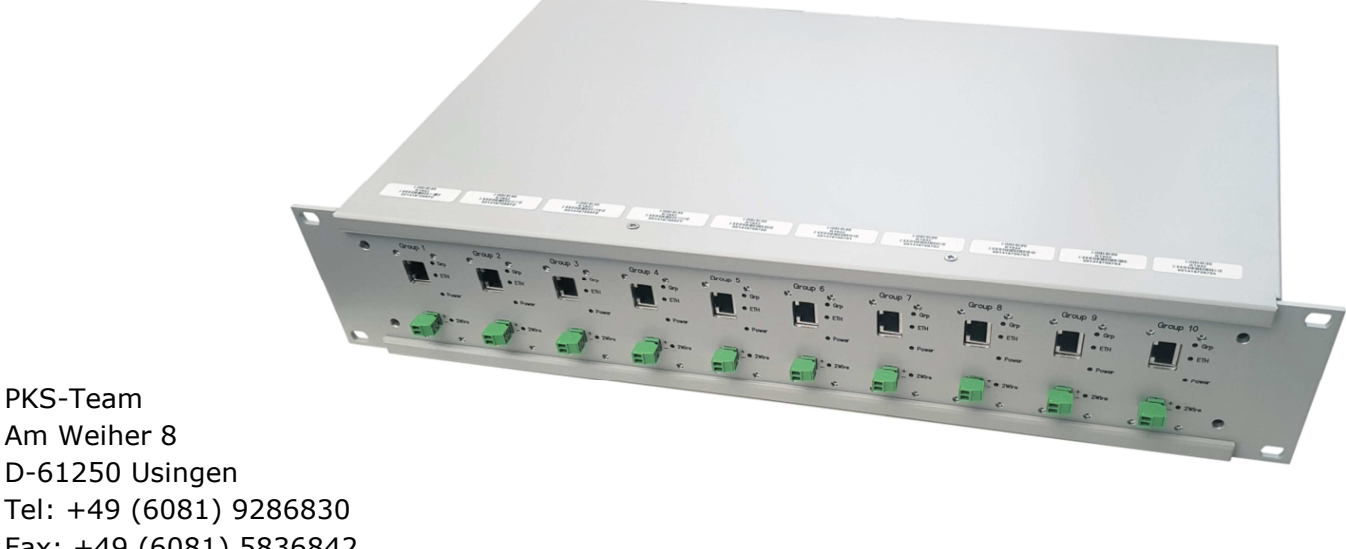

Tel: +49 (6081) 9286830 Fax: +49 (6081) 5836842 www.pks-team.de

PKS-Team Am Weiher 8